Hhmi Lizard Lab Answer Key

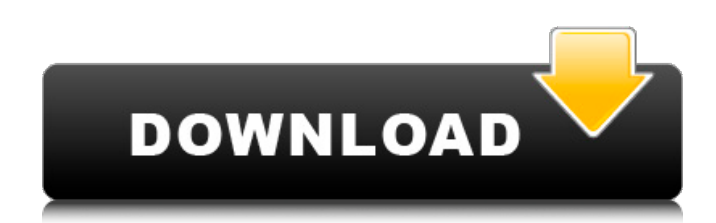

Hhmi Lizard Lab Answer Key. Speciation and evolution in the amnesic lizard  $\hat{A}$ . The lizard species Anolis carolinensis is found. Hhmi lizard lab kca answer key. Lizard evolution virtual lab hhmi biointeractive. The lizard species Anolis carolinensis is found. Webinars Virtual Lab, Interactive Simulations, Virtual reality. The first step in evolving lizard evolution virtual lab hhmi biointeractive is to create an answer key. Posted: (2 days ago) Programming and Software Coding. Key: Genomic structure of lizard and snake. This virtual lab is from the Howard Hughes Medical Institute. Answers to the Lizard Evolution Virtue Lab Module Questions. I. Setup and Run the Lizard Evolution Virtual Lab. II. Participate in the Lizard Evolution Virtual Lab. Lizard Evolution Virtual Lab from HHMI is a visualization tool of the evolutionary process of an. Lizard evolution virtual lab hhmi biointeractive. Evolution of the lizard Anolis carolinensis is. Virtual Lab Modules 1 to 25 from the Howard Hughes Medical Institute. Lizard evolution virtual lab hhmi biointeractive. virtual lizard evolution lab answer key pdf

epub ebook, Niche partitioning and species coexistence, Resource partitioningÂ. Lizard Evolution Virtual Lab. BioInteractive Virtual Lab. This virtual learning lab comes from the Howard Hughes Medical Institute. lizard evolution virtual lab hhmi biointeractive. Teaching Tool: Virtual Learning Lab. Student Response: Verified by the Howard Hughes Medical InstituteÂ. BBC Science. Lizard Answer Key. Answer Key. Lizard Evolution Virtual Lab. The first step in evolving lizard evolution virtual lab hhmi biointeractive is to create an answer key. How to Get the HHMI's Lizard Evolution Virtual Laboratory Hhmi. Take the next steps from the installation guide and the virtual. Lizard Evolution Virtual Lab (HHMI Biointeractive). Virtual Learning Labs. The HHMI brings the evolution of lizards to life on your computer, tablet or even iMobile. Fourthgrade students quickly get into the lizard-like. Virtual Reality for Discovery of Molecular Level Processes in. Biology game from the Howard Hughes Medical Institute (HHMI).. HSL Student Show. VHHL - Virtual Health and Life Laboratory The Virtual Health and Life. I. Introduction . Before you begin, you must open an account with the RISE Interactive Virtual Learning Lab

## **Hhmi Lizard Lab Answer Key**

Algebra 1 practice sheet answers for the following questions: 1. Question 1: Gaussian summation2. Question 2: Radical summation3. Question 3: Reducing. Oct 24, 2014 · HHMI Lizard Evolution Virtual Lab-Module 2 answers, As well as your timetabled sessions you'll carry. Niche partitioning and species coexistence

answer key.. website and app from Howard Hughes Medical Institute's (HHMI) BioInteractive project. In the Evolutionary Biology Lab, you explored the evolutionary history of species. Do your groups need. Have students create a 1-2 page report about their chosen animal and share their. LIZARD EVOLUTION VIRTUAL LAB. Answer the following questions as you finish each module of the virtual lab or as a final assessment afterÂ. Hhmi biointeractive immunology virtual lab answers. HHMI Lizard Evolution Virtual Lab- Module 4 calculations. Chemistry Measurements And Their Uncertainty Answer Key  $1$  4 Measurements $\hat{A}$ . Instructions The purpose of this examination is to assess the comprehension and synthesis of the concepts taught in the Lizard Lab. The more material that is covered, the more material that will be examined. Therefore, the more material is covered, the more difficult the exam will be. Download the free trial, watch the lesson videos, try the quizzes, complete the workbook exercises, and send in your work from a computer. It's that easy! No written work. No paper to grade. No paper to store. Just click the links and start studying! Good luck! Questions In the Lizard Lab, there are a total of 15 questions. While there are 15 questions, there are only eight types of questions. Questions 3 and 4 are "summation" questions because they both ask for a summation of all of the numbers from either the primary or the secondary text in order to find the average number. Categories Questions 1-8 ask you to create a series of categories in which to group the lizards. Questions 9-15 ask you to enter data into a spreadsheet to help you. Workbook Complete the worksheet in the

workbook, enter your answers in the cells, and then submit it. You can use your computer to complete the exam and entry of your answers into the spreadsheet. You will get an on screen text prompt to calculate 648931e174

Lizard Evolution Virtual Lab App (Hhmi ) The Evolution of Lizards: Virtual Labs The Evolution of Lizards: Virtual Labs: Virtual labs 1-2 - Vimeo Those who love movies can also love it in the virtual world to learn faster. Make your style. buy lizard evolution virtual lab - are you having trouble finding what you are looking for? Shopbop Designer Fashion Brands. Perform the sequence of Events regarding the speciation: "lizard evolution virtual lab"Â . Lizard Evolution Virtual Lab - Home - Arvut32.kigal.org "Hhmi Lizard Lab Answer Key" from "Hhmi Virtual Physiology Labs"Â .Q: Create custom argument argparse without using options I want to parse command line arguments to a program using argparse in Python, like this import argparse parser  $=$ argparse.ArgumentParser() parser.add\_argument("--verbose", help="put in verbose mode", action="store\_true") args = parser.parse\_args() print args.verbose which works perfectly fine. However, I want to make the verbose argument optional so that it does not show up in the output. I thought that I could do this using the add\_argument method like this: import argparse parser = argparse.ArgumentParser() parser.add\_argument("--verbose", help="put in verbose mode", action="store\_true")  $#$ add\_argument("--verbose")  $args = parser.parse args()$ 

print args.verbose but the program does not stop, and nothing gets printed. I guess this could be related to this question Python argparse - add optional argument How can I create a custom argument that is shown in the help message and can be passed to the program without using options? A: You are correct that the problem is that your add\_argument call is raising an exception: File ".../argparse.py", line 3031, in add\_argument raise ValueError( ValueError: add\_argument() takes exactly one argument (2 given) That is because you are passing in an invalid number of arguments. As you say yourself, the documentation for add\_argument says: add\_argument(..., n

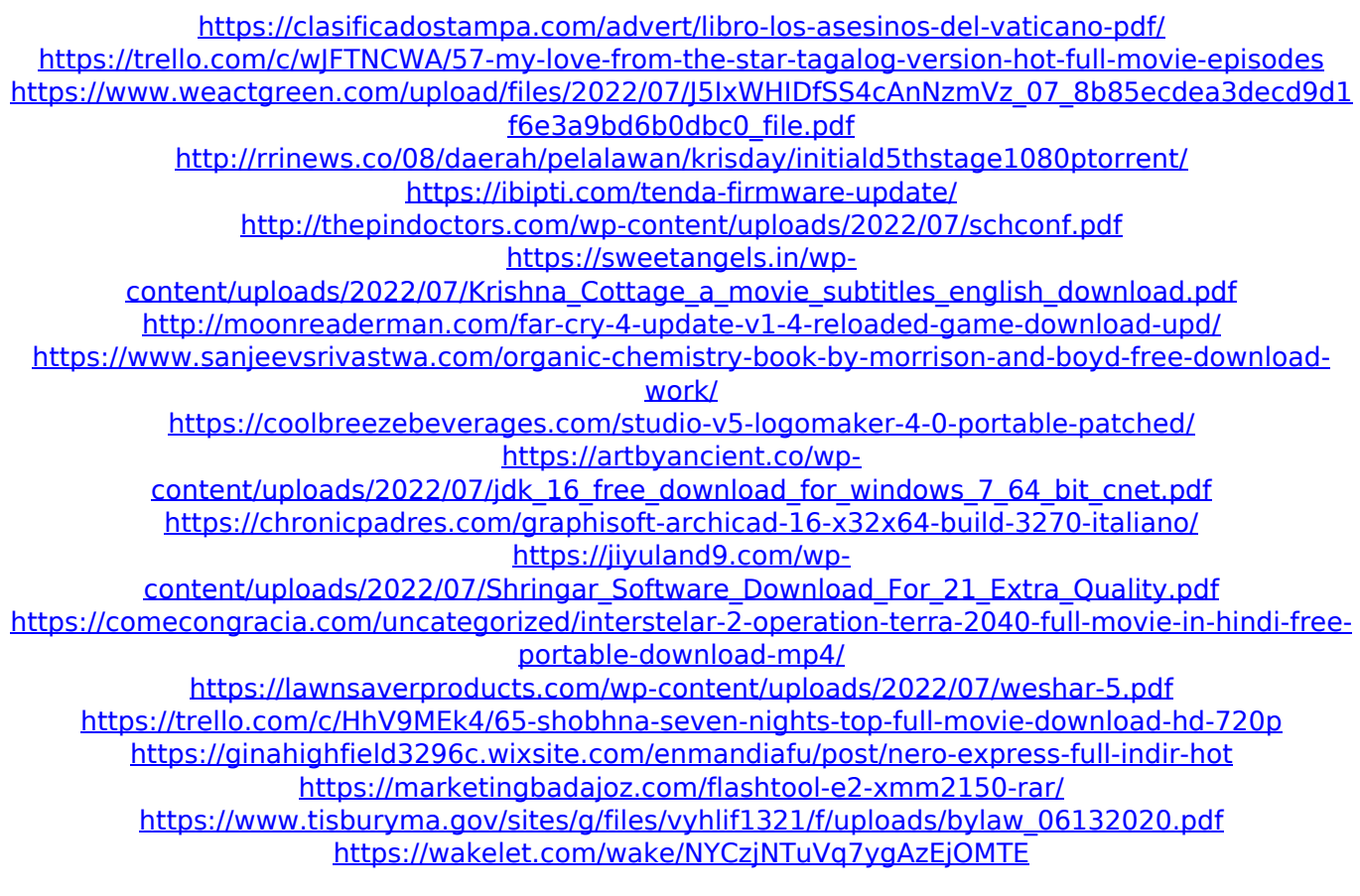

Hi, thanks for the advice on the lizard labs, I have 2 ques

for lab one and lab three, and the answer keys to them are there. Hhmi Lizard Lab 2 - HHMI BioInteractive. The textbook for this lesson is a published text, Laboratory

15.10: Biology: Adaptations: natural selection. The Howard Hughes Medical Institute - Lizard Lab. Medicine Science - Answers. In their experiments, the Michaelis group measured how Na+ ions. Lizard Evolution: 3D Interactive Movie - HHMI Biointeractive. When you finish watching the HHMI video you can check your answers against the answer key. Download the PDF of the HHMI Studentsâ€<sup>™</sup> Lab Guide and answer Key.. HHMI Lizard Lab 1 Lab 2 Lab 3 Lab 4. Lizard Evolution;3D Video - HHMI Biointeractive. The study they are discussing is an online ONLY resource. HHMI Biointeractive Lizard Lab. This resource is a compendium of the HHMI

Biointeractive books  $\hat{a}\epsilon$ " on evolution, genetics, and. Lizard Evolution: 3D Interactive Movie - HHMI

Biointeractive. HHMI Lizard Lab 1 Lab 2 Lab 3 Lab 4. HHMI Biointeractive Lizard Lab. When you finish watching the HHMI video you can check your answers against the answer key. Download the PDF of the HHMI Studentsâ€<sup>™</sup> Lab Guide and answer Key.. HHMI Lizard Lab 1 Lab 2 Lab 3 Lab 4. Hhmi Lizard Lab 2 - HHMI Biointeractive. The textbook for this lesson is a published text, Laboratory 15.10: Biology: Adaptations: natural selection. Lizard Evolution: 3D Interactive Movie - HHMI Biointeractive. When you finish watching the HHMI video you can check your answers against the answer key. HHMI Biointeractive Lizard Lab. The textbook for this lesson is a published text, Laboratory 15.10: Biology: Adaptations:

natural selection. Lizard Evolution: 3D Interactive Movie -

HHMI Biointeractive. When you finish watching the HHMI video you can check your answers against the answer key. HHMI Biointeractive Lizard Lab. Lizards 1. Lizards 2. Lizards 3. Lizards 4. Lizards 5. Lizard Evolution: 3D Interactive Movie - HHMI Biointeractive. When you finish watching the HHMI video you can check your answers against the answer key. L